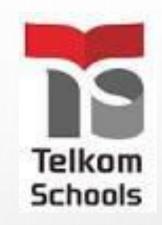

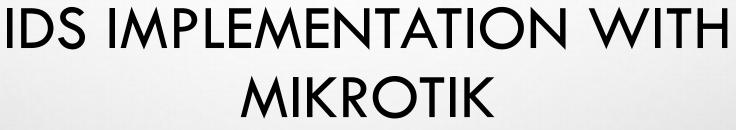

G THE WO

Mikro

W.mikroti

**BY:** ANTONIUS DUTY SUSILO

MUM (MIKROTIK USER MEETING)

VIETNAM

2017 🔘

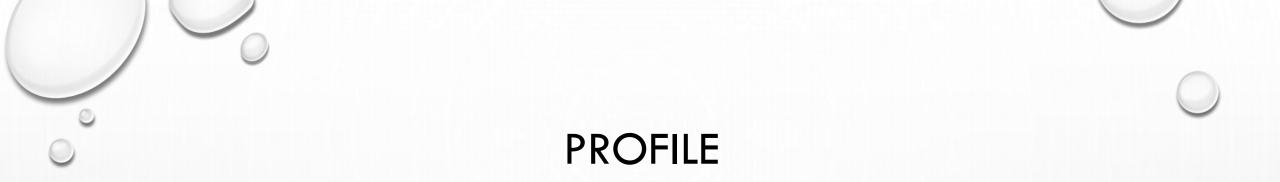

- Antonius Duty Susilo
- Email <u>dutymlg@gmail.com</u>
- Master degree of Information Technology in ITB (Institute Teknologi Bandung) Indonesia
- Teacher in SMK Telkom Malang and Lecturer in University
- Trainer Mikrotik (belajarmikrotik.com) and Consultant Mikrotik
- Cisco Networking Academy Program and Oracle Academy Instructor and Oracle WDP (Workforce Development Program) Instructor

#### SMK TELKOM MALANG

SMK TELKOM Malang was founded in 1992 to became the first Vocational High School in Indonesia to organize the Vocational Education in Telecommunication Engineering specializing in informatics engineering program (www.smktelkom-mlg.sch.id)

SMK Telkom Malang is under the auspices of Telkom Education Foundation or Yayasan Pendidikan Telkom (YPT) Bandung (www.ypt.or.id)

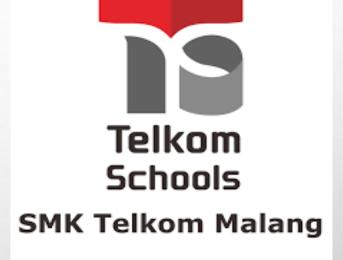

# SMK TELKOM MALANG

The Study Program :

Principal : Drs. Hendy Adriyanto

#### **Computer and Networks Engineering**

Students will be able to create Computer Technicians and Network Engineer

#### **Software Engineering**

Students will be educated in software development and programming

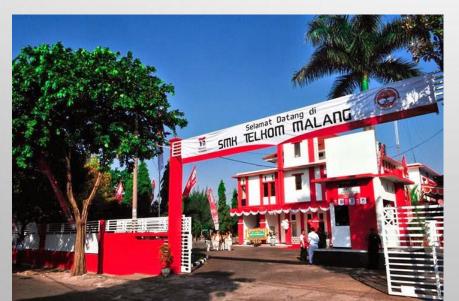

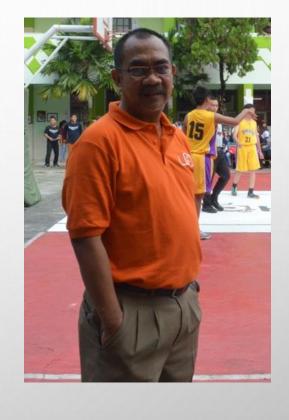

# INTRUSION DETECTION SYSTEM

#### SECURING ROUTER

- THE MAIN IDEA TO SECURED THE ROUTER IS BY MINIMIZING THE INTRUSION
- SECURITY MEANS COMPLEXITY

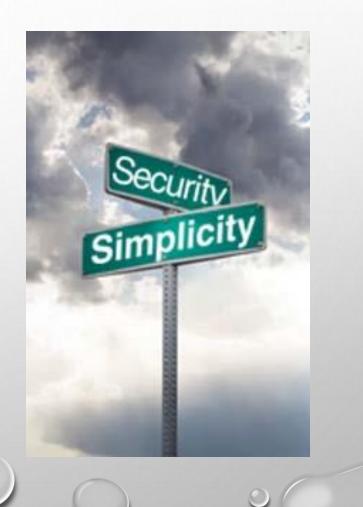

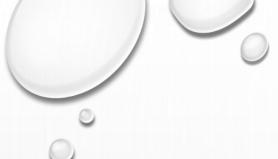

# NETWORK INTRUSION TYPES

- NETWORK INTRUSION IS A SERIOUS SECURITY RISK THAT COULD RESULT IN NOT ONLY THE TEMPORAL DENIAL, BUT ALSO IN TOTAL REFUSAL OF NETWORK SERVICE
- WE CAN POINT OUT 5 MAJOR NETWORK INTRUSION TYPES:
  - PING FLOOD
  - PORT SCAN
  - DOS ATTACK
  - DDOS ATTACK
  - UNAUTHORIZED ACCESS TO THE ROUTER
- ALL IDS IS IMPLEMENTED IN INPUT OR OUTPUT CHAIN

#### PING FLOOD

- PING FLOOD USUALLY CONSIST FROM VOLUMES OF RANDOM ICMP MESSAGES
- WITH "LIMIT" CONDITION IT IS POSSIBLE TO BOUND THE RULE MATCH RATE TO A GIVEN LIMIT
- THIS CONDITION IS OFTEN USED WITH ACTION "LOG"

| New Firew         | all Rule     |       |        |            |       |      |   |
|-------------------|--------------|-------|--------|------------|-------|------|---|
| General           | Advanced     | Extra | Action | Statistics |       |      |   |
| -▼- Con           | nection Limi | t     |        |            |       |      |   |
| - <b>≜</b> − Limi | t            |       |        |            | <br>  | <br> |   |
|                   | Rate:        | 1     |        |            | / sec |      | Ŧ |
|                   | Burst:       | 5     |        |            |       |      |   |
| -▼- Dst.          | Limit        |       |        |            | <br>  | <br> |   |
| -▼- Nth           |              |       |        |            | <br>  | <br> |   |

#### LIMIT (FOR PING-FLOOD)

 MAKE A RULE TO LIMIT ICMP PROTOCOL TO 2 PACKET / SECOND AND BURSTABLE TO 2 OTHER PACKET

| F               | Firewall R | ule <>    |          |          |             |           |              |            |   |
|-----------------|------------|-----------|----------|----------|-------------|-----------|--------------|------------|---|
|                 | General    | Advance   | ed Ektra | Action   | Firewall Ru | le <>     |              |            |   |
|                 |            | Chain:    | input    |          |             | Advanced  | Extra Action | Statistics |   |
|                 | Src.       | Address:  |          |          | Acti        | on: accep | t            |            |   |
|                 | Dst.       | Address:  | 4        |          |             |           |              |            |   |
| Firew           |            | Protocol: | 1 (icm   | p)       |             |           |              |            |   |
| Genera          | ai Auva    | mcea d    | AC AC    | uon stat | istics      |           |              |            |   |
| - <b>▼</b> - C  | onnectio   | n Limit - |          |          |             |           |              |            | - |
| - <b>≜</b> - Li |            |           |          |          |             |           |              |            | _ |
|                 | R          | ate: 2    |          |          |             | / sec     |              |            |   |
|                 | Bu         | urst: 2   |          |          |             |           |              |            |   |

#### LIMIT (FOR PING-FLOOD)

• MAKE ANOTHER RULE TO BLOCK OTHER THAN THOSE TRAFFIC BEFORE (2 PPS BURSTABLE TO 2 OTHER PPS)

| Firewall Rule <>             |                                          |
|------------------------------|------------------------------------------|
| General Advanced Extra Actio | n Statistics                             |
| Chain: input                 |                                          |
| Src. Address:                | Firewall Rule <>                         |
| Dst. Address:                | General Advanced Extra Action Statistics |
| Protocol: 🗌 1 (icmp)         | Action: drop                             |
| Src. Port:                   |                                          |
|                              |                                          |
|                              |                                          |

0

#### LIMIT (FOR PING-FLOOD)

• TRY TO PING SEVERAL TIMES (MORE THAN 2)

| Firewal  | I          |        |        |             |           |          |               |            |           |
|----------|------------|--------|--------|-------------|-----------|----------|---------------|------------|-----------|
| Filter F | Rules      | NAT    | Mangle | Service Por | rts Conr  | nections | Address Lis   | sts Layer7 | Protocols |
| + -      | - [~       | 2 🔀    |        | 🍸 🔚 R       | eset Cour | iters 0  | 0 Reset All ( | Counters   |           |
| #        | Acti       | on (   | Chain  | Protocol    | In. Int   | Out. In  | Bytes         | Packets    |           |
| 0        | 🚽 🧳 a      | acc i  | nput   | 1 (icmp)    |           |          | 22.8 KiB      | 278        |           |
| 1        | <b>×</b> 0 | trop i | nput   | 1 (icmp)    |           |          | 10.0 KiB      | 122        |           |
|          |            |        |        |             |           |          |               |            |           |

Accept Counter (if less than or equal to 2 pps)

Drop counter (more than 2 pps or 4 pps)

#### ICMP MESSAGE TYPES

- TYPICAL IP ROUTER USES ONLY FIVE TYPES OF ICMP MESSAGES (TYPE:CODE)
  - FOR PING MESSAGES 0:0 AND 8:0
  - FOR TRACEROUTE MESSAGES 11:0 AND 3:3
  - FOR PATH MTU DISCOVERY MESSAGE 3:4
- OTHER TYPES OF ICMP MESSAGES SHOULD BE BLOCKED

#### ICMP MESSAGE RULE EXAMPLE

| New Firewall Rule             |                                          |
|-------------------------------|------------------------------------------|
| General Advanced Setra Action | Statistics                               |
| Chain: input                  |                                          |
| Src. Address:                 | New Firewall Rule                        |
| Dst. Address:                 | General Advanced Extra Action Statistics |
|                               | Src. Address List:                       |
| Protocol: icmp                | Dst. Address List:                       |
| Src. Port:                    |                                          |
| Dst. Port:                    | Layer7 Protocol:                         |
|                               |                                          |
|                               |                                          |
|                               | -▼- TCP Flags                            |
|                               | ICMP Options                             |
|                               | ICMP Type: 🛄 0 (echo reply)              |

ICMP Code:

#### ICMP FLOOD

- MAKE THE NEW CHAIN ICMP
  - ACCEPT 5 NECESSARY ICMP MESSAGES
  - SET MATCH RATE TO 3 PPS WITH 5 PACKET BURST POSSIBILITY
  - DROP ALL OTHER ICMP PACKETS

#### ICMP FLOOD

New Firewall CHAIN

| Firewall |          |        |               |                             |                  |          |      |
|----------|----------|--------|---------------|-----------------------------|------------------|----------|------|
| Filter R | ules NAT | Mangle | Service Ports | Connections Address Lists   | Layer7 Protocols |          |      |
| + -      |          |        | 🕝 🖾 Rese      | t Counters 00 Reset All Co  | unters           |          | Find |
| #        | Action   | Chain  | Protocol      | ICMP Options/ICMP Type      | ICMP Options By  | tes Pack | (ets |
| 0        | 🖋 accept | icmp   | 1 (icmp)      | 0 (echo reply)              | 0                | 0 B      | 0    |
| 1        | 🖋 accept | icmp   | 1 (icmp)      | 8 (echo request)            | 0                | 0 B      | 0    |
| 2        | 🖋 accept | icmp   | 1 (icmp)      | 11 (time exceeded)          | 0                | 0 B      | 0    |
| 3        | 🖋 accept | icmp   | 1 (icmp)      | 3 (destination unreachable) | 3                | 0 B      | 0    |
| 4        | 🖋 accept | icmp   | 1 (icmp)      | 3 (destination unreachable) | 4                | 0 B      | 0    |
| 5        | 🔀 drop   | icmp   | 1 (icmp)      |                             |                  | 0 B      | 0    |

DROP other ICMP type and code

ACCEPT all ICMP Type and Code defined earlier

#### ICMP FLOOD

- MOVE ALL ICMP PACKETS TO ICMP CHAIN
  - CREATE AN ACTION "JUMP" RULE IN THE CHAIN INPUT
  - PLACE IT ACCORDINGLY
  - CREATE AN ACTION "JUMP" RULE IN THE CHAIN FORWARD
  - PLACE IT ACCORDINGLY

| New Firewall Rule                                                         | New Firewall Rule                                                                                  |
|---------------------------------------------------------------------------|----------------------------------------------------------------------------------------------------|
| General Advanced Extra Action Statistics<br>Chain: input<br>Src. Address: | General     Advanced     Extra     Action     Statistics       Action:     jump       Jump Target: |
| Dst. Address:<br>Protocol:icmp                                            | forward<br>icmp<br>input<br>output                                                                 |
| Src. Port:<br>Dst. Port:                                                  |                                                                                                    |

0

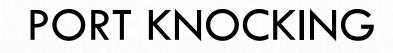

- PORT KNOCKING IS A METHOD OF EXTERNALLY OPENING PORTS ON A FIREWALL BY GENERATING A CONNECTION ATTEMPT ON A SET OF PRE-SPECIFIC CLOSED PORT
- THE PRIMARY PURPOSE OF PORT KNOCKING IS TO PREVENT AN ATTACKER FROM CONNECTING TO AN OPEN PORT AND GET A BRUTE-FORCE ON THE USERNAME/PASSWORD
- THE PORT "KNOCK" ITSELF IS SIMILAR TO A SECRET HANDSHAKE AND CAN CONSIST OF ANY NUMBER OF TCP, UDP, OR EVEN SOMETIMES ICMP AND OTHER PROTOCOL PACKETS TO NUMBERED PORTS ON THE DESTINATION MACHINE

### PORT KNOCKING SCHEME

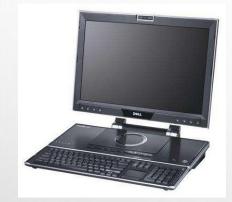

- 1. Send a connection to TCP-1234
- 2. The router store requester IP for an amount of time
- 3. Send a connection to TCP-4321
- The router checked if the IP is the same IP with the first connection (TCP-1234)
- If the IP is the same and the time between 1<sup>st</sup> attempt and 2<sup>nd</sup>, then the requester IP will be allowed to access the router

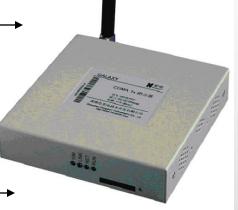

Knocking Port TCP 1234 TCP 4321

# PORT KNOCKING IN MIKROTIK

- THE STEP OF APPLYING PORT KNOCKING IN MIKROTIK (EVERYTHING IS APPLIED IN INPUT CHAIN)
  - TRAP A CONNECTION TO TCP PORT 1234 AND PUT THE SRC-ADDRESS TO AN ADDRESS-LIST TEMPORARY FOR 10S
  - TRAP A CONNECTION TO TCP PORT 4321 AND CHECKED WHETHER THE SRC-ADDRESS IS ALREADY AT ADDRESS-LIST TEMPORARY. IF SO PUT THE SRC-ADDRESS TO AN ADDRESS-LIST SECURED
  - ALLOW ACCESS FROM SRC-ADDRESS-LIST SECURED
  - DROP OTHER CONNECTION

| PORT KNOCKING                                                                                                | $\bigcirc$                                                                                                    |
|----------------------------------------------------------------------------------------------------|----------------------------------------------------------------------------------------------------|
| TRAP TCP(1234) AND PUT THE SOURCE ADDRESS TO ADDRESS-LIST<br>TEMPORARY FOR 10 SECONDS      New Eirewall Rule |                                                                                                    |
| General Advanced Extra Action Statistics                                                                     |                                                                                                    |
| Chain: input                                                                                                 |                                                                                                    |
| Src. Address: New Firewall Rule                                                                              |                                                                                                    |
| Dst. Address: General Advanced Extra Action Statistics                                                       |                                                                                                    |
| Action: add src to address list                                                                              |                                                                                                    |
|                                                                                                    | TRAP TCP(1234) AND PUT THE SOURCE ADDRESS TO ADDRESS-LIST<br>TEMPORARY FOR 10 SECONDS   New Firewall Rule General Advanced Extra Action Statistics Chain: input Src. Address: Dst. Address: General Advanced Extra Action Statistics |

 Image: Streen point of (tep)
 Address List: temporary

 Src. Port:
 Timeout: 00:00:10

 Dst. Port:
 1234

 Any. Port:
 Image: Streen point of temporary

• TRAP TCP(4321) AND SRC-ADDRESS IS IN TEMPORARY. PUT IT TO ADDRESS-LIST SECURED

|                                          | New Firewall Rule                        |
|------------------------------------------|------------------------------------------|
| New Firewall Rule                        | General Advanced Extra Action Statistics |
| General Advanced Extra Action Statistics | Action: add src to address list          |
| Chain: input                             |                                          |
| Src. Address:                            | Address List: secured                    |
| SIC. Address.                            | Timeout: 01:00:00                        |
| Dst. Address: New Firewall Rule          | e                                        |
| Protocol: 6 (tcp) General Advan          | nced Extra Action Statistics             |
| Src. Port: Src. Add                      | dress List: 🗌 temporary                  |
| Dst. Port: 4321 Dst. Add                 | dress List:                              |
| Any. Port: Layer7                        | 7 Protocol:                              |

• ALLOW ACCESS FROM SRC-ADDRESS-LIST SECURED

| New Firewall Rule                  |                                          |
|------------------------------------|------------------------------------------|
| General Advanced Extra Action Stat | atistics                                 |
| Chain: input                       | New Firewall Rule                        |
| Src. Address;                      | General Advanced Extra Action Statistics |
| Dst. Address:                      | Action: accept                           |
|                                    |                                          |
| New Firewall Rule                  |                                          |
| General Advanced Extra Action      | n Statistics                             |
| Src. Address List: 🗌 secur         | ired                                     |
| Dst. Address List:                 |                                          |
|                                    |                                          |

0

- DROP ANOTHER TRAFFIC
- ALL THE RULE VIEW

| Firewall |           |          |         |       |          |           |               |              |            |
|----------|-----------|----------|---------|-------|----------|-----------|---------------|--------------|------------|
| Filter R | ules NAT  | Mangle   | Service | Ports | Connecti | ons Add   | lress Lists   | Layer7 Proto | cols       |
| + -      |           |          | 7 😑     | Reset | Counters | 00 Re     | eset All Coun | ters         | Find input |
| #        | Action    |          |         | Chain | Proto    | Src. Port | Dst. Port     | Bytes        | Packets    |
| 6        | 📑 add sro | to addre | ss list | input | 6 (tcp)  |           | 1234          | 0 E          | 0          |
| 7        | 📑 add sro | to addre | ss list | input | 6 (tcp)  |           | 4321          | 0 E          | 3 0        |
| 8        | accept    |          |         | input |          |           |               | 0 B          | 8 0        |
| 9        | 🗙 drop    |          |         | input |          |           |               | 15.0 KiB     | 177        |

At the end, DROP ALL

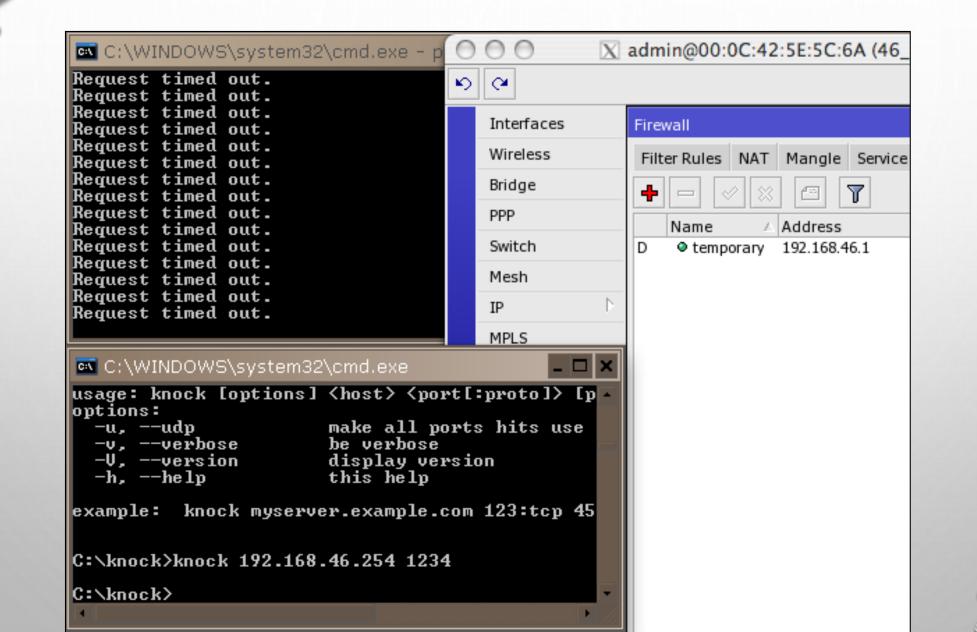

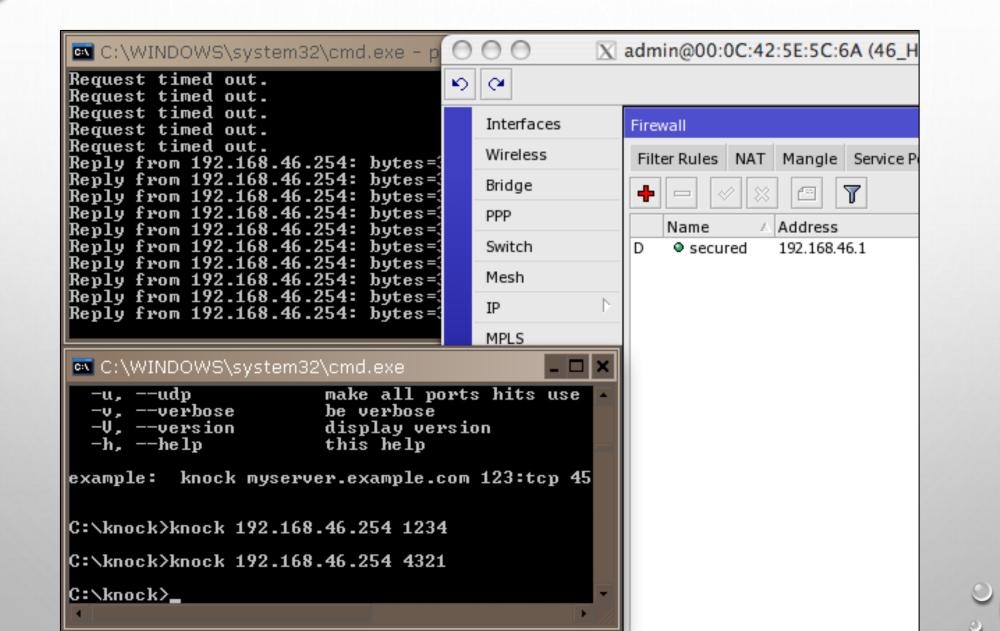

- TRY TO CHANGE THE PORT
- MAKE IT A SEQUENCE OF 3 PORTS OR MORE
  - USE TEMPORARY-X AS THE TEMPORARY LIST FOR MORE THAN 2 PORTS USED

PORT SCAN

- PORT SCAN IS A METHOD OF INTRUSION WHERE THE OUTSIDER WILL SCAN THE ROUTER'S PORT TO FIND ONE OR MORE OPEN PORT THAT THEY CAN USE TO PENETRATE THE ROUTER
- THERE ARE 2 KIND OF PORT, WHICH ARE :
  - LOW PORT (OR WELL-KNOW-PORT) WHICH USUALLY USE BY MANY PROGRAMS TO IDENTIFY THEMSELVES. THIS PORT RANGE IS FROM 0 – 1023
  - HIGH PORT WHICH ARE USED RARELY AS AN APPLICATION. THE PORT RANGE IS FROM 1024 - 65535

## PORT SCAN DETECT

- MIKROTIK CAN DETECT PORT SCAN BY PSD OPTION IN ADVANCED TAB AT THE FIREWALL
- PSD IS POSSIBLE ONLY FOR TCP PROTOCOL
- LOW PORTS
  - FROM 0 TO 1023
- HIGH PORTS
  - FROM 1024 TO 65535

#### New Firewall Rule General Advanced Extra Action Statistics -▼- Limit --▼- Dst. Limit · -- Nth ---- Time ---- Src. Address Type -▼- Dst. Address Type - 📥 -- PSD : Weight Threshold: 21 Delay Threshold: 00:00:03 Low Port Weight: 3 High Port Weight: 1

# PORT SCAN DETECT STEP-BY-STEP

- THE STEP OF APPLYING PSD IN MIKROTIK (EVERYTHING IS APPLIED IN INPUT CHAIN)
  - DROP A CONNECTION FROM SRC-ADDRESS BLACK-LIST
  - TRAP A CONNECTION THAT TRY TO DO A PSD AND PUT THE SRC-ADDRESS TO ADDRESS-LIST BLACK-LIST
  - NOTE : DO NOT CHANGE THE ORDER OF THE RULES ABOVE

#### PORT SCAN

• DROP A CONNECTION FROM SRC-ADDRESS BLACK-LIST

| New Firewall Rule                 |                                          |
|-----------------------------------|------------------------------------------|
| General Advanced Extra Action     | Statistics                               |
| Chain: input                      | New Firewall Rule                        |
| Src. Address:                     | General Advanced Extra Action Statistics |
|                                   | Action: drop                             |
| Dst. Address:<br>Firewall Rule <> |                                          |
| General Advanced                  | Extra Action Statistics                  |
| Src. Addres                       |                                          |
|                                   |                                          |
| Dst. Addres                       | s List:                                  |
|                                   |                                          |
|                                   |                                          |

| PORT SCA                                                                                                    | AN DETECT                                                                                                    |
|----------------------------------------------------------------------------------------------------|----------------------------------------------------------------------------------------------------|
| TRAP A CONNECTION THAT TRY TO<br>AND PUT THE SRC-ADDRESS TO AD<br>BLACK-LIST                                        |                                                                                                    |
| New Firewall Rule         General       Advanced       Extra       Action       Statisti         Chain:       input | General       Advanced       Extra       Action       Statistics         Action:       add src to address list |
| Src. Address:<br>Dst. Address:<br>Protocol:6 (tcp)<br>Src. Port:<br>Dst. Port:                                      | Weight Threshold: 21<br>Delay Threshold: 00:00:03<br>Low Port Weight: 3<br>High Port Weight: 1<br>             |

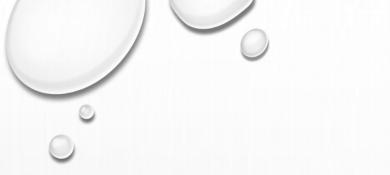

## PORT SCAN DETECT

- TRY TO CHANGE THE OPTIONS (LOW PORT WEIGHT, HIGH PORT WEIGHT, AND WEIGHT THRESHOLD)
- INSTEAD OF USING DROP AT THE FIRST RULE, YOU CAN ALSO USE TARPIT (TCP TRAFFIC ONLY). FIGURED OUT THE DIFFERENCE

| Firewall R | ule <>       |       |        |            |   |
|------------|--------------|-------|--------|------------|---|
| General    | Advanced     | Extra | Action | Statistics |   |
| Ac         | tion: tarpit |       |        |            |   |
|            |              |       |        |            |   |
|            |              |       |        | $\circ$    | C |

#### DOS ATTACKS

- MAIN TARGET FOR DOS ATTACKS IS CONSUMPTION OF RESOURCES, SUCH AS CPU TIME OR BANDWIDTH, SO THE STANDARD SERVICES WILL GET DENIAL OF SERVICE (DOS)
- USUALLY ROUTER IS FLOODED WITH TCP/SYN (CONNECTION REQUEST) PACKETS. CAUSING THE SERVER TO RESPOND WITH A TCP/SYN-ACK PACKET, AND WAITING FOR A TCP/ACK PACKET.
- MOSTLY DOS ATTACKERS ARE VIRUS INFECTED CUSTOMERS

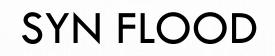

| U | 10.17.0.1:57403 | 1.1.1.111:80 | 6 (tcp) | (none) | syn sent |
|---|-----------------|--------------|---------|--------|----------|
| U | 10.17.0.3:40103 | 1.1.1.111:80 | 6 (tcp) | (none) | syn sent |
| U | 10.17.0.3:40104 | 1.1.1.111:80 | 6 (tcp) | (none) | syn sent |
| U | 10.17.0.4:56080 | 1.1.1.111:80 | 6 (tcp) | (none) | syn sent |
| U | 10.17.0.4:56081 | 1.1.1.111:80 | 6 (tcp) | (none) | syn sent |
| U | 10.17.0.5:39813 | 1.1.1.111:80 | 6 (tcp) | (none) | syn sent |
| U | 10.17.0.5:39814 | 1.1.1.111:80 | 6 (tcp) | (none) | syn sent |
| U | 10.17.0.6:42043 | 1.1.1.111:80 | 6 (tcp) | (none) | syn sent |
| U | 10.17.0.6:42044 | 1.1.1.111:80 | 6 (tcp) | (none) | syn sent |
| U | 10.17.0.8:52842 | 1.1.1.111:80 | 6 (tcp) | (none) | syn sent |
| U | 10.17.0.8:52843 | 1.1.1.111:80 | 6 (tcp) | (none) | syn sent |
| U | 10.17.0.10:4    | 1.1.1.111:80 | 6 (tcp) | (none) | syn sent |
| U | 10.17.0.10:4    | 1.1.1.111:80 | 6 (tcp) | (none) | syn sent |
| U | 10.17.0.11:5    | 1.1.1.111:80 | 6 (tcp) | (none) | syn sent |
| U | 10.17.0.11:5    | 1.1.1.111:80 | 6 (tcp) | (none) | syn sent |
| U | 10.17.0.12:3    | 1.1.1.111:80 | 6 (tcp) | (none) | syn sent |
| U | 10.17.0.12:3    | 1.1.1.111:80 | 6 (tcp) | (none) | syn sent |
| U | 10.17.0.13:5    | 1.1.1.111:80 | 6 (tcp) | (none) | syn sent |
| U | 10.17.0.13:5    | 1.1.1.111:80 | 6 (tcp) | (none) | syn sent |
| U | 10.17.0.14:4    | 1.1.1.111:80 | 6 (tcp) | (none) | syn sent |
| U | 10.17.0.14:4    | 1.1.1.111:80 | 6 (tcp) | (none) | syn sent |
| U | 10.17.0.16:4    | 1.1.1.111:80 | 6 (tcp) | (none) | syn sent |
| U | 10.17.0.16:4    | 1.1.1.111:80 | 6 (tcp) | (none) | syn sent |
| U | 10.17.0.17:5    | 1.1.1.111:80 | 6 (tcp) | (none) | syn sent |
| U | 10.17.0.17:5    | 1.1.1.111:80 | 6 (tcp) | (none) | syn sent |
| U | 10.17.0.18:6    | 1.1.1.111:80 | 6 (tcp) | (none) | syn sent |
| U | 10.17.0.18:6    | 1.1.1.111:80 | 6 (tcp) | (none) | syn sent |
| 1 |                 |              |         |        |          |

# DOS ATTACK PROTECTION

- ALL IP'S WITH MORE THAN 10 CONNECTIONS TO THE ROUTER SHOULD BE CONSIDERED AS DOS ATTACKERS
- WITH EVERY DROPPED TCP CONNECTION WE WILL ALLOW ATTACKER TO CREATE NEW CONNECTION
- WE SHOULD IMPLEMENT DOS PROTECTION INTO 2 STEPS:
  - DETECTION CREATING A LIST OF DOS ATTACKERS ON THE BASIS OF CONNECTION-LIMIT
  - SUPPRESSION APPLYING RESTRICTIONS TO THE DETECTED DOS ATTACKERS

## DOS ATTACK DETECTION

|                                         | New Firewall Rule                        |
|-----------------------------------------|------------------------------------------|
| New Firewall Rule                       | General Advanced Extra Action Statistics |
| General Advanced Extra Action Statistic | Action: add src to address list          |
| Chain: input                            | Address List: black-list                 |
| Src. Address:                           | Timeout: 01:00:00                        |
| Dst. Address:                           |                                          |
| Protocol: 6 (tcp) New Firev             |                                          |
|                                         | Advanced Extra Action Statist            |
|                                         | Netmask: 32                              |
| - <del>▼</del> - Lim                    | nit                                      |
| - <del>▼</del> − Dst                    | :. Limit O                               |

0

# DOS ATTACK SUPPRESSION

- TO STOP THE ATTACKER FROM CREATING NEW CONNECTIONS, WE WILL USE ACTION "TARPIT"
- WE MUST PLACE THIS RULE BEFORE THE DETECTION RULE OR ELSE ADDRESS-LIST ENTRY WILL REWRITE ALL THE TIME

| Firewall R | ule <>       |       |        |            |  |
|------------|--------------|-------|--------|------------|--|
| General    | Advanced     | Extra | Action | Statistics |  |
| Ac         | tion: tarpit |       |        |            |  |
|            |              |       |        | 0          |  |

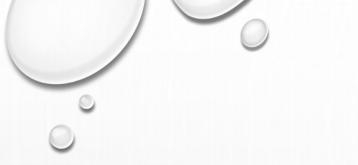

- CONNECTION LIMIT LIMITS THE PACKET PER SECOND (PPS) RATE ON A PER
   DESTINATION IP OR PER DESTINATION PORT BASE
- AS OPPOSED TO THE LIMIT MATCH, EVERY DESTINATION IP ADDRESS / DESTINATION PORT HAS IT'S OWN LIMIT
- CONNECTION LIMIT ONLY EFFECT THE TCP TRAFFIC

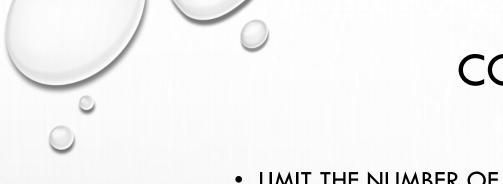

- LIMIT THE NUMBER OF ACTIVE CONNECTIONS TO 5 PER SINGLE IP ADDRESS FOR TELNET SESSION TO THE ROUTER
- THINK ABOUT THE VARIOUS EFFECTS OF THE RULE ABOVE

| New Firewall Rule |            |       |        |            |  |
|-------------------|------------|-------|--------|------------|--|
| General           | Advanced   | Extra | Action | Statistics |  |
| Connection Limit  |            |       |        |            |  |
|                   | Netmask: 3 | 32    |        |            |  |

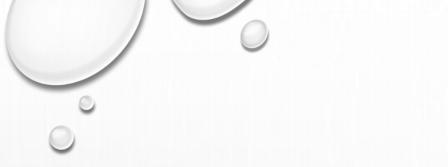

- THE STEP OF MAINTAINING DOS ATTACK IN MIKROTIK (EVERYTHING IS APPLIED IN INPUT CHAIN)
  - TARPIT A CONNECTION FROM SRC-ADDRESS BLACK-LIST
  - CREATE A RULE TO ALLOW ONLY 5 SIMULTANEOUS CONNECTION FROM A /32 IP, OTHERWISE ADD THE SRC-ADDRESS TO A BLACK-LIST ADDRESS-LIST
  - NOTE : TARPIT AND CONNECTION-LIMIT ONLY VALID FOR TCP PACKET

#### TARPIT A CONNECTION WITH SRC-ADDRESS BLACK-LIST

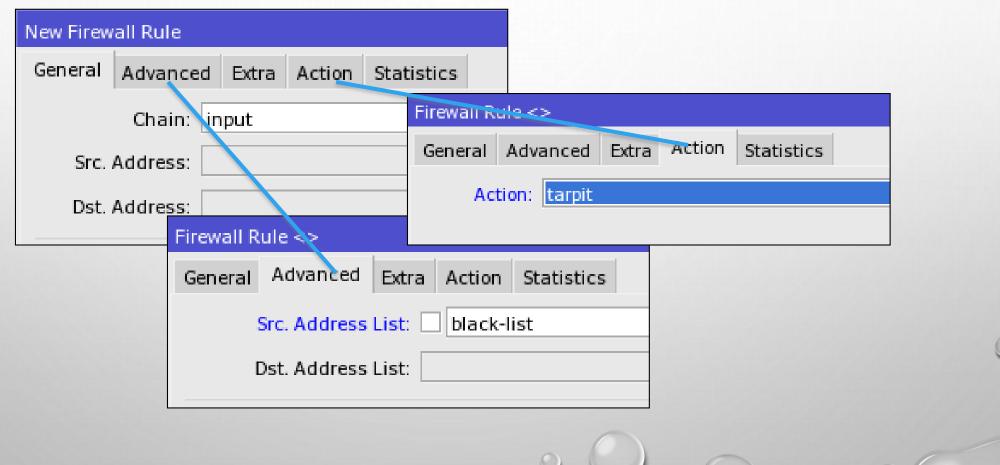

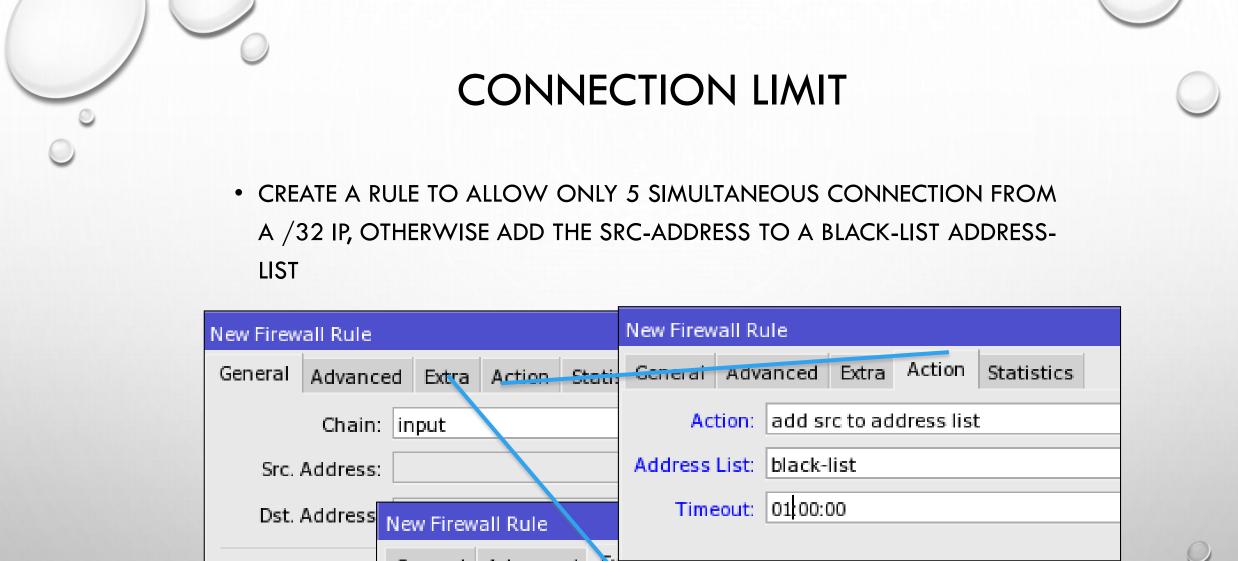

| Protocol  | General | Advanced      | Extra | Action | Statistics |  |
|-----------|---------|---------------|-------|--------|------------|--|
| Src. Port |         | nection Limit | t     |        |            |  |
| src. Port |         | Limit:        | 5     |        |            |  |
|           |         | Netmask: 3    | 32    |        |            |  |

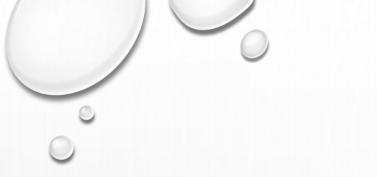

- TRY TO MAKE A TELNET OR WEB ACCESS CONNECTION TO YOUR
   ROUTER AS MUCH AS POSSIBLE
- SEE WHAT IS HAPPENED
  - IT WILL SHOW UP DIFFERENCES ON THE 6TH TELNET/WEB SESSION

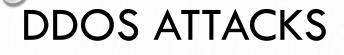

- A DISTRIBUTED DENIAL OF SERVICE ATTACK IS VERY
   SIMILAR TO DOS ATTACK
   ONLY IT OCCURS FROM
   MULTIPLE COMPROMISED
   SYSTEMS
- ONLY THING THAT COULD HELP IS "TCPSYN COOKIE" OPTION IN CONNTRACK SYSTEM

#### Connection Tracking

| TCP Syn Sent Timeout:     | 00:00:05    |
|---------------------------|-------------|
| TCP Syn Received Timeout: | 00:00:05    |
| TCP Established Timeout:  | 1d 00:00:00 |
| TCP Fin Wait Timeout:     | 00:00:10    |
| TCP Close Wait Timeout:   | 00:00:10    |
| TCP Last Ack Timeout:     | 00:00:10    |
| TCP Time Wait:            | 00:00:10    |
| TCP Close:                | 00:00:10    |
| UDP Timeout:              | 00:00:10    |
| UDP Stream Timeout:       | 00:03:00    |
| ICMP Timeout:             | 00:00:10    |
| Generic Timeout:          | 00:10:00    |
|                           |             |
|                           |             |

### BRUTE FORCE ATTACK

 BRUTE FORCE IS AN ATTEMPT TO CONNECTING TO A ROUTER WITH RANDOM USERNAME/PASSWORD

| Log                  |                                                                            |       |
|----------------------|----------------------------------------------------------------------------|-------|
|                      | al                                                                         |       |
| Jan/02/1970 05:12:59 | system error criti login failure for user anonymous from 192.168.46.1 via  | ftp 🔺 |
| Jan/02/1970 05:13:27 | system error criti login failure for user root from 192.168.46.1 via ftp   |       |
| Jan/02/1970 05:13:32 | system error criti login failure for user root1 from 192.168.46.1 via ftp  |       |
| Jan/02/1970 05:13:38 | system error criti login failure for user herry from 192.168.46.1 via ftp  |       |
| Jan/02/1970 05:13:43 | system error criti login failure for user spam from 192.168.46.1 via ftp   |       |
| Jan/02/1970 05:13:47 | system error criti login failure for user robert from 192.168.46.1 via ftp |       |
| Jan/02/1970 05:13:51 | system error criti login failure for user erick from 192.168.46.1 via ftp  |       |
| Jan/02/1970 05:13:56 | system error criti login failure for user jason from 192.168.46.1 via ftp  |       |
| Jan/02/1970 05:14:02 | system error criti login failure for user aabbc from 192.168.46.1 via ftp  |       |
| Jan/02/1970 05:14:06 | system error criti login failure for user aabbd from 192.168.46.1 via ftp  |       |
| Jan/02/1970 05:14:11 | system error criti login failure for user aabca from 192.168.46.1 via ftp  |       |
| Jan/02/1970 05:14:16 | system error criti login failure for user jane from 192.168.46.1 via ftp   |       |
| Jan/02/1970 05:14:23 | system error criti login failure for user quartz from 192.168.46.1 via ftp |       |
| Jan/02/1970 05:14:27 | system error criti login failure for user friend from 192.168.46.1 via ftp |       |
| Jan/02/1970 05:14:32 | system error criti login failure for user mean from 192.168.46.1 via ftp   |       |
| Jan/02/1970 05:14:36 | system info acco user admin logged in from 192.168.46.1 via ftp            |       |

# **BRUTE FORCE DETECTION**

- THE IDEA TO DETECT BRUTE FORCE IS BY DETECTING AN UNSUCCESSFULLY LOGIN ATTEMPT FROM THE OUTSIDER
- WE CAN DETECT AN UNSUCCESSFULLY LOGIN ATTEMPT BY CHECKING THE RESPONSE FROM ROUTER TO OUTSIDER
- FOR FTP CONNECTION, ALL UNSUCCESSFULLY LOGIN ATTEMPT WILL RETURN TO OUTSIDER WITH A TEXT CONTAINS "530 LOGIN INCORRECT"

# **BRUTE FORCE DETECTION**

- BRUTE FORCE ATTEMPTS ALWAYS GENERATED BY A MACHINE, THUS IT
   WILL REPEATED SIMULTANEOUSLY
- UNSUCCESSFUL LOGIN FOR ONE OR TWO TIMES CANNOT CONSIDER TO BE A BRUTE FORCE ATTEMPT

# DETECTING A BRUTE FORCE

- THE STEP TO DETECTING A BRUTE FORCE ATTACK IN MIKROTIK (CREATED IN OUTPUT-CHAIN)
  - ADD A RULE TO ALLOW AN UNSUCCESSFUL ATTEMPT WITH 1 CONNECTION PER MINUTE (BURST IT TO 5 CONNECTION) BASED ON DESTINATION-ADDRESS
  - ADD A RULE TO PUT A DESTINATION-ADDRESS THAT HAS MORE THAN 1 CONNECTION PER MINUTE (HAS BEEN KICKED-OUT FROM THE RULE BEFORE) INTO AN ADDRESS-LIST NAMED BLACKLIST

# DROP THE BRUTE FORCE IP

- THE STEP TO BLOCKING A BRUTE FORCE ATTACK IN MIKROTIK (AFTER THE BRUTE FORCER IP HAS BEEN REVEALED)
  - IN INPUT CHAIN, ADD A RULE TO DROP PACKET FROM SRC-ADDRESS BLACKLIST

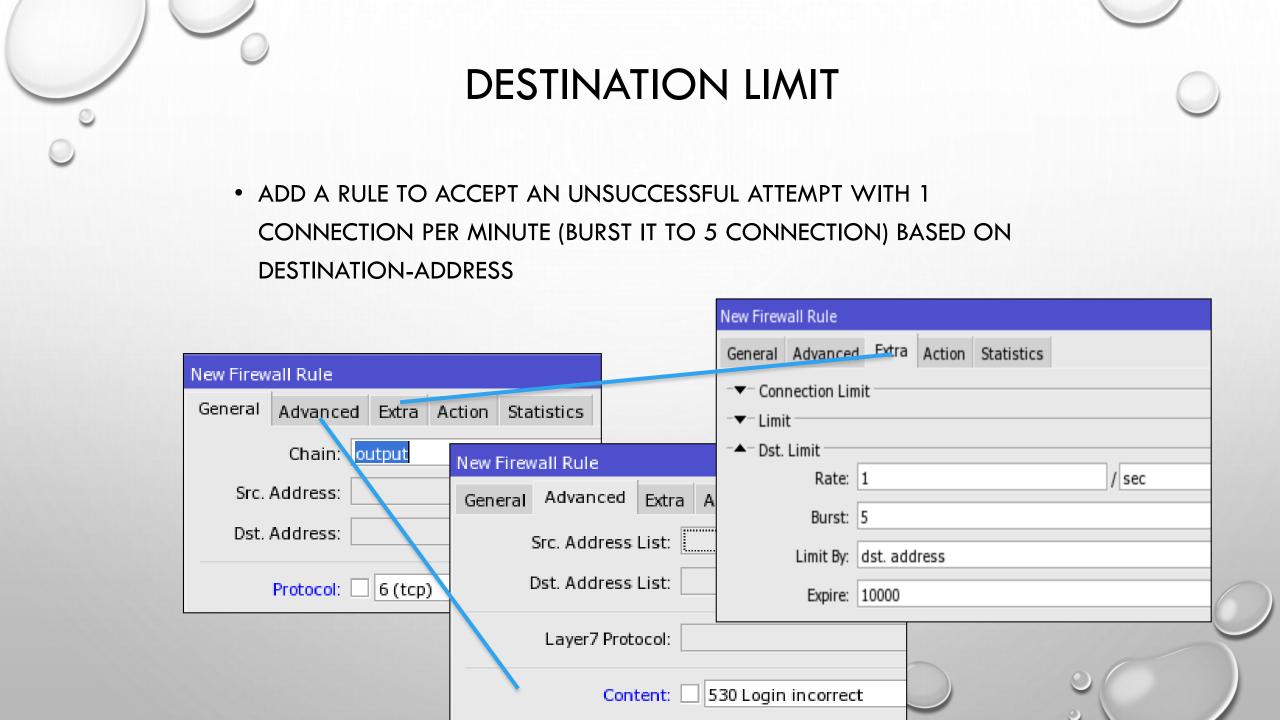

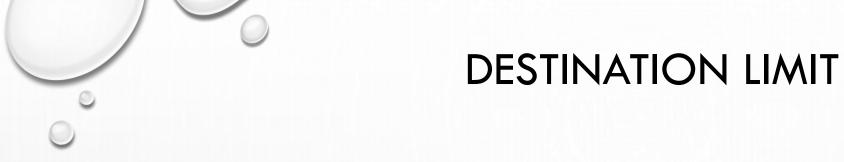

ADD A RULE TO PUT A DESTINATION-ADDRESS THAT HAS MORE THAN 1
 CONNECTION PER MINUTE (HAS BEEN KICKED-OUT FROM THE RULE
 BEFORE) INTO AN ADDRESS-LIST NAMED BLACKLIST

|                                                                                            | New Firewall Rule                        |  |
|--------------------------------------------------------------------------------------------|------------------------------------------|--|
| New Firewall Rule                                                                          | General Advanced Extra Action Statistics |  |
| General Advanced Extra Action Statistics                                                   | Action: drop                             |  |
| Chain: Output<br>Src. Address: General Advance<br>Dst. Address: Dst. Address: Dst. Address | ess List:                                |  |
| Protocol: 6 (tcp)<br>Layer7 P                                                              |                                          |  |

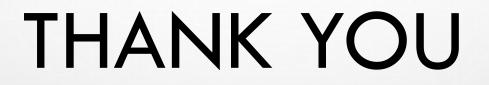